УТВЕРЖДАЮ Заместитель директора **ФЕХП «ВНИИОФИ» OHOF** Н. П. Муравская  $M.H<sub>s</sub>$ 2015 г.  $\rightarrow$ 11

 $\beta$  .

 $-18$ 

# Государственная система обеспечения единства измерений

# ДЕФЕКТОСКОПЫ УЛЬТРАЗВУКОВЫЕ USIP 40

# МЕТОДИКА ПОВЕРКИ МП 063.Д4-15

1. p. 63483.16

Главный метролог ФГУП «ВНИИОФИ» С.Н. Негода 2015 г.  $\kappa$ 30 »

1000000

 $\mathcal{F}^{\text{max}}_{\text{max}}$ 

# СОДЕРЖАНИЕ

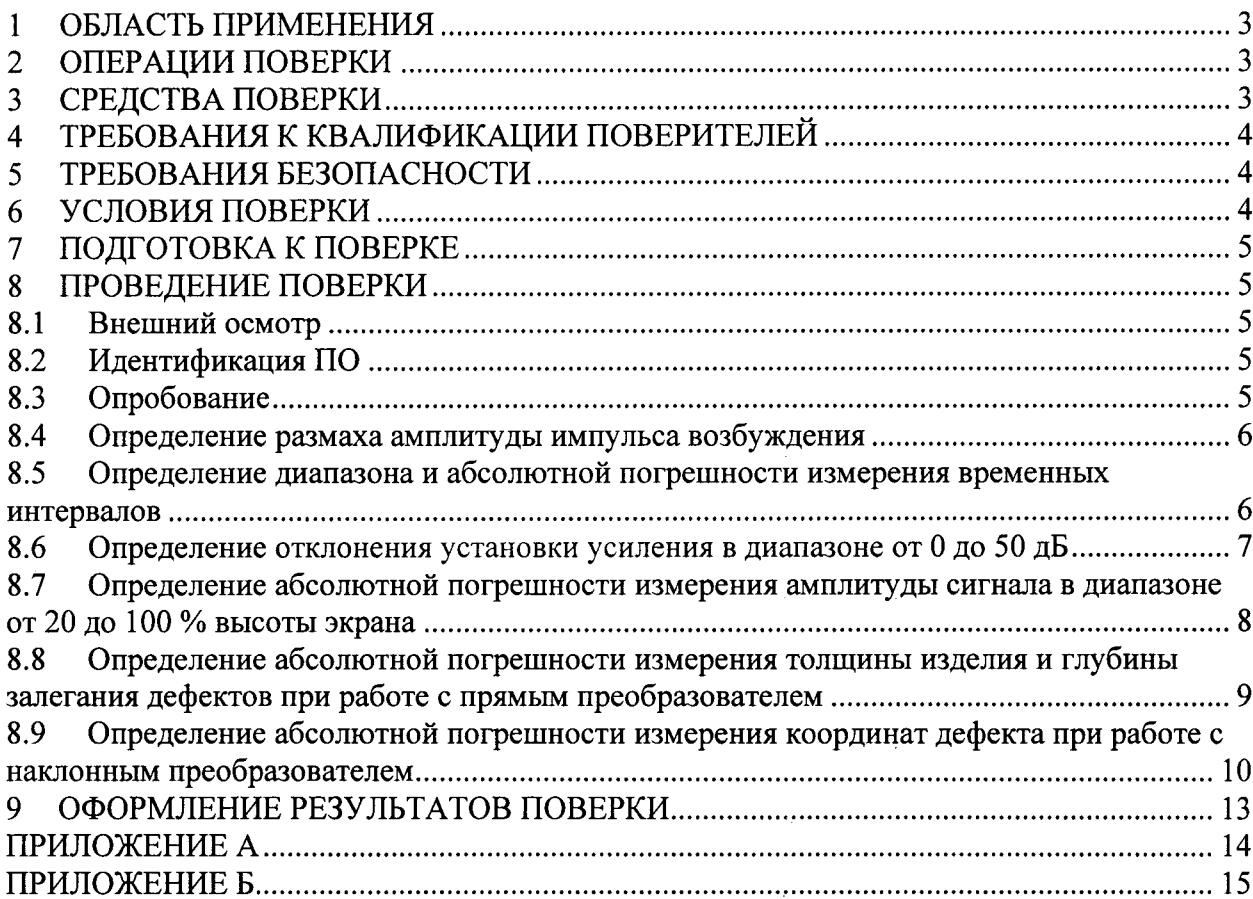

 $\mathcal{F}^{\text{max}}_{\text{max}}$  ,  $\mathcal{F}^{\text{max}}_{\text{max}}$ 

#### ОБЛАСТЬ ПРИМЕНЕНИЯ  $\mathbf{1}$

Настоящая методика распространяется на Дефектоскопы ультразвуковые USIP 40 (далее дефектоскопы), предназначенных для измерения координат залегания дефектов типа нарушения сплошности и однородности материалов, полуфабрикатов, готовых изделий и сварных соединений, с определением координат их залегания и размеров, для измерения геометрических параметров объектов контроля, путем измерения и анализа амплитуды и временных характеристик принятых ультразвуковых сигналов, и устанавливает методы и средства первичной и периодической поверок.

Дефектоскопы могут быть применены в особо ответственных объектов производственной деятельности: энергетики, нефтегазовой и нефтеперерабатывающей промышленности, на железнодорожном, авиационном и других видах транспорта и других отраслях, для контроля изделий основного производства и технологического оборудования.

Интервал между поверками - 1 год.

#### $\overline{2}$ ОПЕРАЦИИ ПОВЕРКИ

 $2.1$ При проведении первичной (в том числе после ремонта) и периодической поверок должны выполняться операции, указанные в таблице 1.

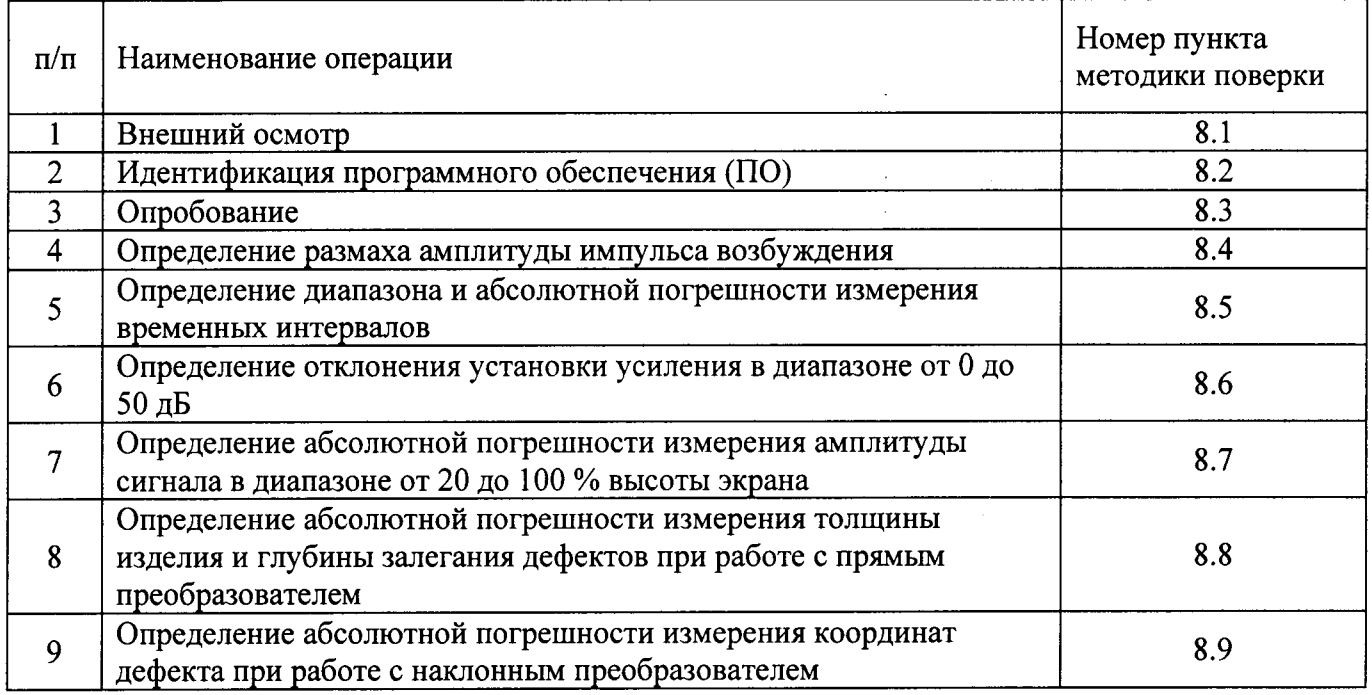

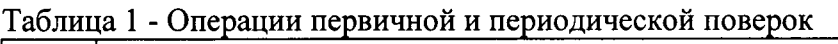

 $2.2$ Операции поверки проводятся юридическими лицами и индивидуальными предпринимателями, аккредитованными в установленном порядке в области обеспечения единства измерений.

Поверка дефектоскопа прекращается в случае получения отрицательного результата  $2.3$ при проведении хотя бы одной из операций, а дефектоскоп признают не прошедшим поверку. При получении отрицательного результата по пунктам 8.8 и (или) 8.9 методики поверки признается непригодным к применению преобразователь (далее - ПЭП), если хотя бы с одним преобразователем из комплекта дефектоскоп полностью прошел поверку.

#### $\overline{3}$ СРЕДСТВА ПОВЕРКИ

 $3.1$ Рекомендуемые средства поверки указаны в таблице 2.

Средства поверки должны быть поверены и аттестованы в установленном порядке.  $3.2$ 

Приведенные средства поверки могут быть заменены на их аналог, обеспечивающие  $3.3$ 

определение метрологических характеристик дефектоскопов с требуемой точностью.

| $1$ аблица $2 - 1$ скомсндусмые ередетва поверки |                                                                                  |
|--------------------------------------------------|----------------------------------------------------------------------------------|
| Номер пункта<br>(раздела)<br>методики поверки    | Наименование средства измерения или вспомогательного оборудования,               |
|                                                  | номер документа, регламентирующего технические требования к средству,            |
|                                                  | разряд по государственной поверочной схеме и (или) метрологические и             |
|                                                  | основные технические характеристики                                              |
| 8.4                                              | Осциллограф цифровой TDS1012B.                                                   |
|                                                  | Диапазон измеряемых размахов напряжений импульсных радиосигналов от              |
|                                                  | 10 мВ - до 400 В (с делителем 1:10). Пределы допускаемой относительной           |
|                                                  | погрешности измерения амплитуд сигналов для коэффициентов отклонения             |
|                                                  | от 10 мВ/дел до 5 В/дел - $\pm$ 3 %                                              |
| $8.5 - 8.7$                                      | Генератор сигналов сложной формы АFG3022.                                        |
|                                                  | Синусоидальный сигнал от 1 кГц до 20 МГц, диапазон напряжений от 10 мВ           |
|                                                  | до 10 В, погрешность $\pm$ (1 % от величины +1 мВ), амплитудная                  |
|                                                  | неравномерность (до 5 МГц) $\pm$ 0,15 дБ, (от 5 до 20 МГц) $\pm$ 0,3 дБ, пределы |
|                                                  | допускаемой относительной погрешности установки частоты $\pm 1$ ppm.             |
| $8.5 - 8.7$                                      | Магазин затуханий МЗ-50-2.                                                       |
|                                                  | Диапазон частот: от 0 до 50 МГц. Декады: 4х10 дБ, 11х1 дБ, 11х0.1 дБ, 0-40-      |
|                                                  | 70 дБ (требуемые характеристики: диапазон ослабления сигнала от 0 до 50          |
|                                                  | дБ, с шагом 0,1 дБ). Погрешность разностного затухания на постоянном             |
|                                                  | токе: $\pm$ (0,05-0,25) %; на переменном токе: $\pm$ (0,1 - 0,4) %.              |
| 8.3; 8.8; 8.9                                    | Контрольные образцы №№2, 3 из комплекта контрольных образцов и                   |
|                                                  | вспомогательных устройств КОУ-2. (Госреестр № 06612-99).                         |
|                                                  | Образец №2: высота 59 .0.3 мм, боковые цилиндрические отверстия                  |
|                                                  | диаметром 6 +0.3 мм. Образец №3: диаметр 110 -0.23 мм.                           |
| Вспомогательные устройства                       |                                                                                  |
| 8.4                                              | Пробник осциллографа Р2200 с делителем 1:10                                      |
| 8.5                                              | Согласующее устройство (Приложение А к методике поверки)                         |

 $T_0$  $\tilde{\sigma}$ uus  $2$  Dovorsumiorus openote uopenvu

#### ТРЕБОВАНИЯ К КВАЛИФИКАЦИИ ПОВЕРИТЕЛЕЙ  $\overline{\mathbf{4}}$

Лица, допускаемые к проведению поверки, должны изучить Руководство по  $4.1$ эксплуатации (далее - РЭ) на дефектоскопы, а также эксплуатационную документацию на средства поверки.

#### $5<sup>5</sup>$ ТРЕБОВАНИЯ БЕЗОПАСНОСТИ

 $5.1$ При подготовке и проведении поверки должно быть обеспечено соблюдение требований безопасности работы и эксплуатации для оборудования и персонала, проводящего поверку, в соответствии с приведенными требованиями безопасности в нормативно-технической и эксплуатационной документации на дефектоскопы и на средства поверки.

При проведении поверки должны соблюдаться требования ГОСТ 12.3.019-80.  $5.2$ «Испытания и измерения электрические. Общие требования безопасности».

Освещенность рабочего места поверителя должна соответствовать требованиям  $5.3$ Санитарных правил и норм СанПиН 2.2.1/2.1.1.1278-03.

#### УСЛОВИЯ ПОВЕРКИ 6

При проведении поверки должны соблюдаться следующие требования: 6.1

- температура окружающей среды (20  $\pm$  5) °С;

- относительная влажность воздуха от 30 до 80 %;

- атмосферное давление (100 ± 4) кПа [(750 ± 30) мм рт.ст.].

Внешние электрические и магнитные поля должны отсутствовать, либо находиться 6.2

в пределах, не влияющих на работу дефектоскопа.

#### $\overline{7}$ ПОДГОТОВКА К ПОВЕРКЕ

 $7.1$ Если дефектоскоп и средства поверки до начала измерений находились в климатических условиях, отличающихся от указанных в п. 6.1 методики поверки - то дефектоскоп нужно выдержать при этих условиях один час и средства поверки выдержать не менее часа, или времени, указанного в эксплуатационной документации.

Перед проведением поверки, средства поверки и дефектоскоп подготовить к работе  $7.2$ в соответствии с руководством по эксплуатации средств поверки и согласно требованиям раздела 5 руководства по эксплуатации дефектоскопов.

#### 8 ПРОВЕДЕНИЕ ПОВЕРКИ

#### 8.1 Внешний осмотр

8.1.1 При внешнем осмотре должно быть установлено соответствие дефектоскопа следующим требованиям:

- комплектность поверяемого дефектоскопа в соответствии с технической документацией;

- отсутствие механических повреждений дефектоскопа и его составных частей;

- наличие маркировки дефектоскопа и знака утверждения типа на задней панели блока контроля дефектоскопа;

- наличие всех органов регулировки и коммутации;

8.1.2 Дефектоскоп считается прошедшим операцию поверку с положительным результатом, если дефектоскоп соответствует требованиям, приведенным в пункте 8.1.1 методики поверки.

#### Идентификация ПО 8.2

8.2.1 Включить дефектоскоп.

8.2.2 В меню дефектоскопа "Информация о ПО" прочитать идентификационное наименование и версию ПО.

8.2.3 Дефектоскоп считается прошедшим операцию поверку с положительным результатом, если идентификационные данные ПО дефектоскопа соответствуют значениям, приведенным в таблице 3.

Таблина 3 - Илентификационные ланные ПО дефектоскопа

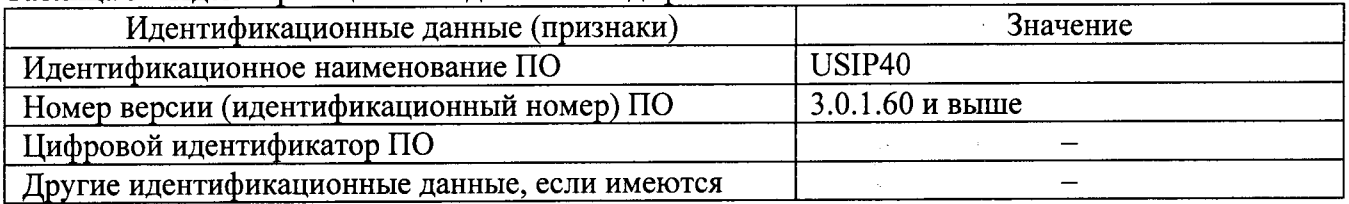

#### 8.3 Опробование

Опробование работоспособности поверяемого дефектоскопа необходимо выполнять в следующем порядке:

8.3.1 Включить дефектоскоп и выполнить загрузку программного обеспечения;

8.3.2 Пподключить к электронному блоку один из прямых преобразователей, смазать рабочую поверхность контактной смазкой и установить его на контрольный образец СО-2 из комплекта КОУ-2:

8.3.3 Проверить работоспособность систем излучения, приема и индикации, на экране должны быть видны зондирующий и отраженные импульсы;

8.3.4 Проверить соответствие назначению всех кнопок регулировки по соответствующим изменениям эхо сигнала на экране;

8.3.5 Проверить работоспособность прибора в режиме измерения толщины в соответствии с Руководством по эксплуатации дефектоскопа - на экране, в строке измеренных значений должен появиться результат измерений;

8.3.6 Используя образец СО-2, проверить работоспособность прибора в режиме АСД индикации превышения порогового уровня в соответствии с Руководством по эксплуатации дефектоскопа;

8.3.7 Проверить работоспособность прибора в режиме запоминания и просмотра результатов в соответствии с Руководством по эксплуатации - изображение на экране и параметры настройки должны быть записаны в память, а затем просмотрены по запросу.

Дефектоскоп считается прошедшим операцию поверки с положительным 8.3.8 результатом, если выполняются все операции, указанные в п.п 8.3.1 - 8.3.7 методики поверки.

#### 8.4 Определение размаха амплитуды импульса возбуждения

8.4.1 Подключить осциллограф к разъему дефектоскопа (генератор), через делитель 1:10.

8.4.2 Включить дефектоскоп и осциллограф в сеть и прогреть в течение 10 минут.

Установить следующие настройки на дефектоскопе: 8.4.3

- способ контроля - раздельный режим;

- демпфирование - 50 Ом;

- частота следования импульсов (ЧСИ) в автоматическом режиме установить на среднее значение 1000 Гц;

- напряжение - высокое, 400 В.

8.4.4 С помощью осциллографа и делителя, измерить размах амплитуды зондирующего импульса на выходе каждого канала дефектоскопа.

8.4.5 Повторить измерение размах амплитуды для режима настроек напряжения «низкое», аналогично п. 8.4.4.

Дефектоскоп считается прошедшим операцию поверки с положительным 8.4.6 результатом, если размах амплитуды импульса возбуждения в каждом канале составляет не более  $\pm 10 \%$ .

### 8.5 Определение диапазона и абсолютной погрешности измерения временных интервалов

Собрать схему, представленную на рисунке 1. Для синхронизации генератора и 8.5.1 дефектоскопа использовать согласующее устройство. Схема согласующего устройства представлена в приложении А.

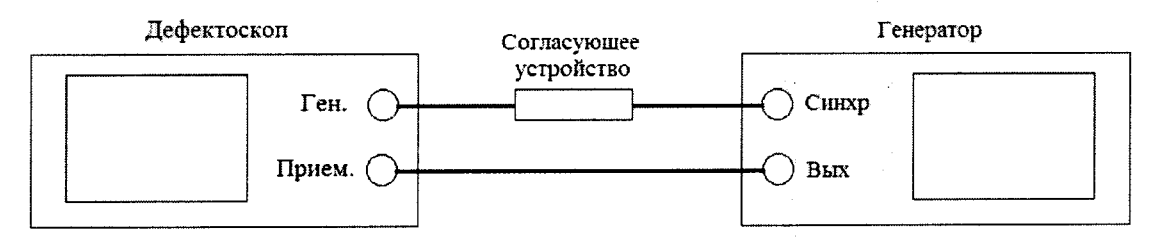

Рисунок 1 - Схема для определения диапазона и абсолютной погрешности измерения временных интервалов

8.5.2 Установить следующие настройки на дефектоскопе:

- способ контроля совмещенный режим;
- приемник полная волна;
- скорость  $\rightarrow$  2000 м/с;
- диапазон установить максимальное значение развертки экрана;

- установить фильтр на 10 МГц;

- установить отображение SA (путь до строба A) отображает длину пути, пройденного ультразвуковой (далее - УЗ) волной, выраженную в мм. При установке скорости распространения УЗ волны 2000 м/с значение пути, пройденного УЗ волной выраженное в мм, будет равняться значению времени прохождения УЗ волны выраженного в мкс.;

- значения напряжения, энергии, частоты следования импульсов, демпфирования, установить на уровень необходимый для синхронизации дефектоскопа и генератора.

8.5.3 Установить начальные параметры генератора импульсов:

- синхронизация - внешняя;

- тип сигнала - синус;

- характер сигнала - пачка;

- количество циклов - 2;

- частота - 1 МГц;

- начальный временной сдвиг -  $T_{\text{c,IB0}} = 1$  мкс.

8.5.4 Установить амплитуду сигнала генератора так, чтобы амплитуда импульса на экране дефектоскопа была не менее 70 % высоты экрана в диапазоне от 1 до 10 В.

8.5.5 Установить строб первой зоны так, чтобы он пересекал импульс, и зафиксировать результат измерения времени в первой зоне канала дефектоскопа, как Тимпо. Рассчитайте значение  $T_0 = T_{\mu \text{m0}} - T_{\text{cm0}}$ . Это время обусловлено задержкой в проводах и приемном тракте дефектоскопа.

8.5.6 Установить временной сдвиг на генераторе  $T_{\text{c,IB}} = 10$  мкс. Снять показания на дефектоскопе Тизм. Повторить измерения еще четыре раза и вычислить среднее арифметическое значение  $\overline{T}_{\mu_3\mu}$  по пяти измерениям.

8.5.7 Рассчитать значение измеренного временного интервала с учетом задержки в проводах и приемном тракте дефектоскопа по формуле:

$$
\Gamma = \overline{T}_{\text{H3M}} - T_0 \tag{1}
$$

где Т<sub>изм</sub> – измеренный дефектоскопом временной интервал без учета задержки в кабеле и приемном тракте дефектоскопа, мкс;

 $T_0$ – время задержки в кабеле и приемном тракте дефектоскопа, мкс.

8.5.8 Повторить пункты 8.5.6 и 8.5.7 для всех  $T_{c,n}$  из ряда: 50, 100, 500, 1000, 5000 мкс. При установке на генераторе Тсдв > 4000 мкс необходимо на дефектоскопе установить максимальную задержку дисплея.

8.5.9 Рассчитать значение абсолютной погрешности измерения временных интервалов ( $\Delta T$ мкс) для каждого установленного временного сдвига ( $T_{\text{c,ns}}$  мкс) по формуле.

$$
\Delta T = T - T_{\text{c,AB}} \tag{2}
$$

где Т - среднее арифметическое значение временного интервала, измеренное дефектоскопом, мкс;

 $T_{\text{CIB}}$  – значение временного интервала, установленное на генераторе, мкс.

8.5.10 Дефектоскоп считается прошедшим операцию поверки с положительным результатом, если абсолютная погрешность измерения временных интервалов составляет не более  $\pm$  (0,05 + 0,001  $\cdot$  T) мкс, где Т измеренное значение временного интервала, мкс.

#### 8.6 Определение отклонения установки усиления в диапазоне от 0 до 50 дБ

Собрать схему, представленную на рисунке 1. Для синхронизации генератора и 8.6.1 дефектоскопа использовать согласующее устройство, схема которого представлена в приложении А.

8.6.2 Установить следующие настройки на дефектоскопе:

- способ контроля - совмещенный режим;

- приемник - полная волна;

- установить фильтр на 10 МГц: (частота  $\rightarrow$  10 МГц);

- установить усиление дефектоскопа 0 дБ;

- установить строб а на 20 % экрана и на середину развертки экрана;

- установить отображение амплитуды превышения строба a (dba);

- значения напряжения, энергии, частоты следования импульсов, демпфирования,

установить на уровень необходимый для синхронизации дефектоскопа и генератора.

8.6.3 Установить начальные параметры генератора импульсов:

- синхронизация - внешняя;

- тип сигнала - синус;

- характер сигнала - пачка;

- количество циклов - 10;

- частота – 2 МГц;

- начальный временной сдвиг установить таким образом, чтобы сигнал, отображаемый на дефектоскопе находился на середине развертки экрана;

- амплитуду сигнала на выходе генератора (А<sub>0</sub> дБ) установить таким образом, чтобы сигнал на экране дефектоскопа был на высоте 70 % экрана и результат измерения амплитуды А<sub>а</sub>, дБ составлял 0 дБ.

8.6.4 Установить усиление дефектоскопа (N<sub>vcr</sub>) 1 дБ.

8.6.5 Изменять ослабление на магазине затуханий до тех пор, пока результат измерения амплитуды А<sub>а</sub>, дБ снова не будет 0 дБ.

8.6.6 Рассчитать измеренное значение усиления дефектоскопа (N<sub>изм</sub>) по формуле:

$$
N_{\mu_{3M}}=A_0 - A_{\mu_{3M}}
$$

где А<sub>изм</sub> – ослабление сигнала на магазине затуханий после приведения уровня сигнала к 70 % экрана, дБ:

 $A_0$  – начальное значение ослабления сигнала, установленное на магазине затуханий, дБ.

8.6.7 Рассчитать абсолютную погрешность установки усиления ( $\Delta N$ ) по формуле:

$$
\Delta N = N_{\text{H3M}} - N_{\text{VCT}} \tag{4}
$$

где N<sub>уст</sub> - значение усиления, установленное на дефектоскопе, дБ;

N<sub>изм</sub> - измеренное значение усиления на магазине затуханий, дБ.

8.6.8 Повторить измерения отклонения установки усиления дефектоскопа по пп. 8.6.4 -8.6.7 для установленных значений усиления на дефектоскопе 10 дБ, 30 дБ и 50 дБ.

8.6.9 Дефектоскоп считается прошедшим операцию поверки с положительным результатом, если отклонение установки усиления в диапазоне от 0 до 50 дБ не превышает  $\pm$  (0,2  $+0.02 \cdot N$ ) дБ, где N измеренное значение усиления.

### Определение абсолютной погрешности измерения амплитуды сигнала в 8.7 диапазоне от 20 до 100 % высоты экрана

Собрать схему, представленную на рисунке 1. Для синхронизации генератора и  $8.7.1$ дефектоскопа использовать согласующее устройство, схема которого представлена в приложении А.

8.7.2 Установить следующие настройки на дефектоскопе:

- способ контроля - совмещенный режим;

- приемник - полная волна;

- установить фильтр на 10 МГц. (частота  $\rightarrow$  10 МГц);

- установить усиление дефектоскопа 50 дБ;

- установить строб а на 20 % экрана и на середину развертки экрана;

- установить отображение амплитуды превышения строба a dba;

- значения напряжения, энергии, частоты следования импульсов, демпфирования,

установить на уровень необходимый для синхронизации дефектоскопа и генератора.

8.7.3 Установить начальные параметры генератора импульсов:

- синхронизация - внешняя;

- тип сигнала - синус;

- характер сигнала - пачка;

- количество циклов - 10;

- частота – 2 МГц;

- начальный временной сдвиг установить таким образом, чтобы сигнал, отображаемый на дефектоскопе находился на середине развертки экрана;

 $(3)$ 

- амплитуду сигнала на выходе генератора ( $A_0$ дБ) установить таким образом, чтобы сигнал на дефектоскопе был на высоте 20 % экрана и результат измерения прибора "А, dB" был равным 0.

8.7.4 Увеличить амплитуду сигнала на генераторе на 1 дБ ( $A_0 + 1$  дБ).

8.7.5 Зафиксировать измеренное дефектоскопом значение амплитуды сигнала А, дБ.

8.7.6 Повторить измерения по пп. 8.7.4 - 8.7.5 еще четыре раза и вычислить среднее арифметическое значение амплитуды А<sub>изм</sub> по пяти измерениям.

Повторить измерения амплитуд сигналов на дефектоскопе по пп. 8.7.4. - 8.7.6 при  $8.7.7$ установленных значениях амплитуды на генераторе  $(A_0 + 2)$ ,  $(A_0 + 5)$ ,  $(A_0 + 10)$ ,  $(A_0 + 15)$  дБ.

8.7.8 Рассчитать значение абсолютной погрешности измерения амплитуды сигнала для каждого установленного на генераторе значения амплитуды по формуле:

$$
\Delta A = A_{\text{H3M}} - A_{\text{yct}} \tag{5}
$$

ú.

i.

где А<sub>изм</sub> – среднее арифметическое значение амплитуды, измеренное на дефектоскопе, дБ;

А<sub>vcт</sub> - установленное значение амплитуды на генераторе, дБ.

8.7.9 Дефектоскоп считается прошедшим поверку с положительным результатом, если абсолютная погрешность измерения амплитуды сигналов в диапазоне от 20 до 100 % высоты экрана не превышает  $\pm$  0,5 дБ.

### 8.8 Определение абсолютной погрешности измерения толщины изделия и глубины залегания дефектов при работе с прямым преобразователем

8.8.1 Определение абсолютной погрешности измерения толщины изделия и глубины залегания дефектов выполняется на контрольном образце № 2 из комплекта КОУ-2, с использованием прямого преобразователя из комплекта поставки дефектоскопа или аналогичного.

8.8.2 Подключить преобразователь к дефектоскопу в соответствии с руководством по эксплуатации и выполнить следующие настройки дефектоскопа:

- установить режим формы импульсов по пику;

- демпфирование - 50 Ом;

- частота следования импульсов (ЧСИ) в автоматическом режиме установить на среднее значение 1000 Гц:

- напряжение - высокое, 400 В;

- энергия - высокое;

- приемник - полная волна;

- способ контроля - раздельный или совмещенный режим, в зависимости от того какой ПЭП был подключен;

- подобрать фильтр приемника так, чтобы частота ПЭП попадала в диапазон частот данного фильтра;

- установить отображение пути до строба А;

- Диапазон  $\rightarrow$  140 мм.

8.8.3 Установить преобразователь на рабочею поверхность контрольного образца №2 из комплекта КОУ-2, в месте отмеченной стрелкой 20 мкс, предварительно нанеся на него слой контактной жидкости (рисунок 2).

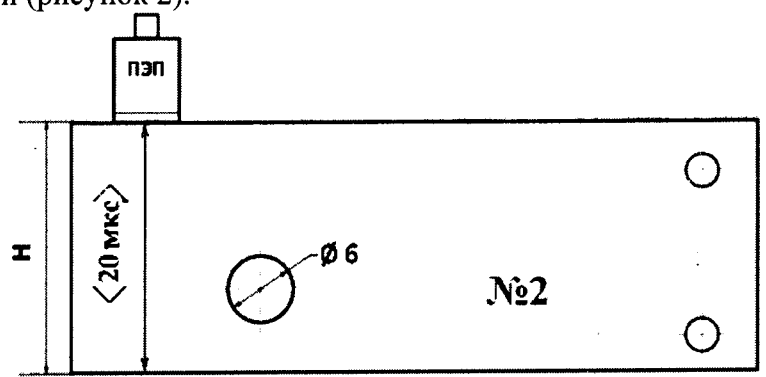

Рисунок 2 – Контрольный образец №2 из комплекта КОУ-2

Зафиксировать показания S<sub>а</sub> и определить задержку в призме преобразователя по 8.8.4 формуле:

$$
t = S_a - 20, \text{MKC} \tag{6}
$$

где, S<sub>а</sub> – измеренное значение времени прихода сигнала, мкс;

t - время задержки в призме преобразователя, мкс.

8.8.5 Установить в настройках дефекстоскопа значение рассчитанного времени задержки в призме преобразователя.

8.8.6 Перемещая преобразователь по контрольному образцу № 2, регулируя усиление в канале дефектоскопа и величину развертки, получить на экране сигнал от донной поверхности контрольного образца, составляющие не менее 80 % высоты экрана.

Установить строб зоны контроля на донный сигнал. 8.8.7

8.8.8 Зафиксировать результат измерения толщины контрольного образца S<sub>изм</sub> мм.

8.8.9 Повторить измерение толщины контрольного образца № 2 еще четыре раза, каждый раз заново устанавливая преобразователь на контрольный образец.

8.8.10 Рассчитать среднее арифметическое значение толщины контрольного образца  $S_{cp}$ , мм.

8.8.11 Перемещая преобразователь по контрольному образцу № 2 получить наибольшую амплитуду сигнала на дефектоскопе от отверстия диаметром 6 мм, залегающего на глубине 44 мм.

8.8.12 Выполнить измерения и вычисления глубины залегания выявленного дефекта аналогично пп. 8.8.6 - 8.8.9.

8.8.13 Вычислить абсолютную погрешность измерения толщины ( $\Delta$  H мм) и глубины залегания дефекта ( $\Delta$  S мм) по формуле:

$$
\Delta H = H_{H3M} - H_{H0M} \tag{7}
$$
\n
$$
\Delta S = S \tag{8}
$$

$$
\Delta S = S_{\text{H3M}} - S_{\text{H0M}}
$$
\n
$$
\Delta S = S_{\text{H3M}} - S_{\text{H0M}}
$$
\n
$$
\Delta S = S_{\text{H3M}} - S_{\text{H0M}} - S_{\text{H0M}}
$$
\n
$$
\Delta S = S_{\text{H3M}} - S_{\text{H0M}}
$$
\n
$$
\Delta S = S_{\text{H3M}} - S_{\text{H0M}}
$$

где S<sub>изм</sub> - среднее арифметическое значение глубины залегания дефекта, измеренное дефектоскопом. мм:

S<sub>ном</sub> - номинальное значение глубины залегания дефекта, указанные в свидетельстве о поверке на образец, мм;

Низм - среднее арифметическое значение толщины изделия, измеренное дефектоскопом, мм;

Н<sub>ном</sub> - номинальное значениетолщины изделия, указанные в свидетельстве о поверке на образец, мм.

8.8.14 Провести измерения со всеми преобразователями из комплекта.

8.8.15 Дефектоскоп считается прошедшим операцию поверки с положительным результатом, если абсолютная погрешность измерения толщины изделия или глубины залегания выявленных дефектов не превышает значения  $\pm$  (0,1 + 0,02 · X) мм, где X - измеренное значение толщины контрольного образца №2 или глубины залегания отверстия диаметром 6 мм, мм.

### Определение абсолютной погрешности измерения координат дефекта при 8.9 работе с наклонным преобразователем

8.9.1 Определение абсолютной погрешности измерения координат дефекта выполняется контрольном образце № 2 из комплекта КОУ-2, с использованием наклонного преобразователя, входящего в комплект поставки дефектоскопа или аналогичного.

8.9.2 Угол ввода ультразвуковой волны преобразователя и время задержки в призме (протектор) взять из свидетельства о калибровке преобразователя. Если на преобразователь отсутствует свидетельство о калибровке, то определить точку ввода и задержку в протекторе на контрольном образце № 3 из комплекта КОУ-2, а угол ввода УЗ волны преобразователя на контрольном образце № 2 в следующей последовательности:

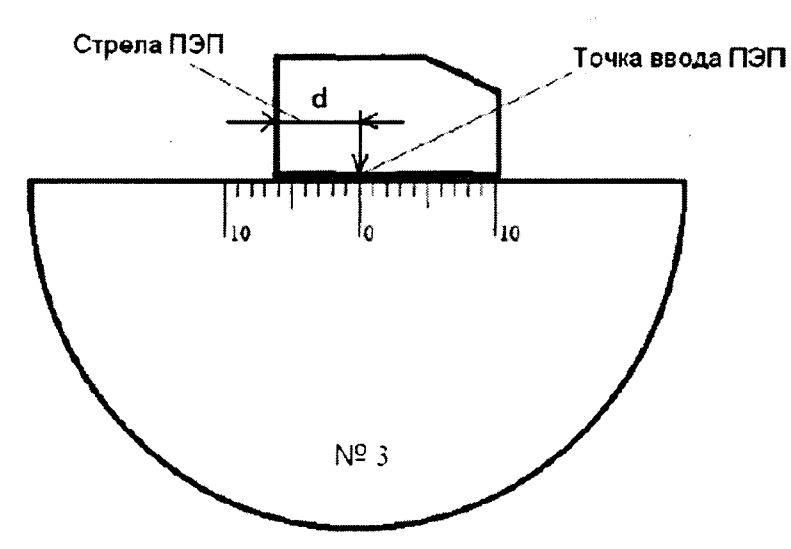

Рисунок 3 Определение точки ввода преобразователя

8.9.2.1 Определение точки ввода ПЭП:

- установить преобразователь на поверхность контрольного образца № 3, обработанную контактной жидкостью;

- перемещая преобразователь вперед-назад и поворачивая его вокруг оси на 5 - 10 угловых градусов, добиться максимального уровня эхо-сигнала от цилиндрической поверхности образца;

- метка «0» на образце контрольного образца № 3, перенесенная на боковую поверхность преобразователя, указывает на точку ввода преобразователя (рисунок 3).

8.9.2.2 Определение задержки в призме ПЭП:

- перемещая преобразователь вперед-назад и поворачивая его вокруг оси на 5 - 10 угловых градусов, регулируя усиление дефектоскопа и величину развертки, получить на экране два сигнала от цилиндрической поверхности контрольного образца № 3 максимальной амплитуды (при необходимости включить фильтр в настройках параметров приемника);

- установить строб а-зоны на первый сигнал;

- зафиксировать время прихода первого сигнала - показания  $S_{a1}$ ;

- установить строб а-зоны на второй сигнал;

- зафиксировать время прихода второго сигнала - показания  $S_{a2}$ ;

- рассчитать величину задержки в протекторе по формуле:

$$
t = (3 \cdot S_{a1} - S_{a2}) / 2, \tag{9}
$$

где  $S_{a1}$  – измеренное значение времени прихода первого сигнала, мкс,

 $S_{a2}$  – измеренное значение времени прихода второго сигнала, мкс.

- Рассчитать скорость поперечной волны в образце по формуле:

$$
V = L / (S_{a1} - t), \text{MM/MKC}
$$
 (10)

где L – диаметр образца № 3, мм (из свидетельства о поверке);

 $S_{a1}$  – измеренное значение времени прихода первого сигнала, мкс;

t - задержка в призме преобразователя, мкс.

Перевести рассчитанное значение скорости поперечной волны из единиц [мм/мкс] в [м/с], умножив на 1000.

8.9.2.3 Определение угла ввода преобразователя:

- ввести в параметры дефектоскопа значение задержки в призме, полученное в п. 8.9.2.2;

- установить преобразователь на поверхность контрольного образца № 2, обработанную контактной жидкостью.

- перемещая преобразователь вперед-назад по контрольному образцу и поворачивая его вокруг оси на 5 - 10 угловых градусов, получить на экране дефектоскопа эхо-сигнал максимальной амплитуды от цилиндрического бокового отражателя диаметром 6 мм;

- для преобразователя с углами ввода в диапазоне от 40 до 65 градусов, включительно, угол ввода определять по боковому цилиндрическому отражателю диаметром 6 мм, залегающему на глубине 44 мм. Для преобразователя с углами ввода в диапазоне от 65 до 75 градусов,

включительно, угол ввода определять по боковому цилиндрическому отражателю диаметром 6 мм, залегающему на глубине 15 мм.

- отсчет угла ввода преобразователя осуществлять по точке ввода преобразователя, определенной в п. 8.9.2.1;

- измерение угла ввода преобразователя следует повторить не менее трех раз, результат усреднить.

8.9.3 Измерение координат дефекта

Установить следующие параметры дефектоскопа:

- протектор - значение, указанное в свидетельстве о калибровке на преобразователь или измеренное в п. 8.9.2.2;

- скорость, в соответствии с данными скорости распространения поперечных ультразвуковых волн измеренное в п. 8.9.2.2.

- угол ввода - значение, указанное в свидетельстве о калибровке на преобразователь или измеренное в п. 8.9.2.3;

8.9.4 Установить преобразователь на поверхность контрольного образца № 2, обработанную контактной жидкостью (рисунок 4).

8.9.5 Перемещая преобразователь по контрольному образцу получить эхо-сигнал максимальной амплитуды от цилиндрического отражателя диаметром 6 мм, залегающего на глубине 44 мм.

8.9.6 Изменить диапазон развертки так, чтобы эхо-сигнал от дефекта располагался по центру экрана.

8.9.7 Изменить усиление на дефектоскопе так, чтобы эхо-сигнал от дефекта занимал 80 % высоты экрана.

8.9.8 Установить строб а-зоны дефектоскопа на полученный сигнал от дефекта.

На экран дефектоскопа выводятся результаты измерений в первой зоне:

- Ү - глубина залегания дефекта;

- Х - расстояние от точки ввода до проекции дефекта на поверхность;

 $-S$  – расстояние по лучу.

8.9.9 Повторить операции по пунктам  $8.9.4 - 8.9.8$  еще четыре раза и вычислить средние арифметические значения величин Y, X и S по пяти измерениям и получить Y<sub>изм</sub>, X<sub>изм</sub> и S<sub>изм</sub>.

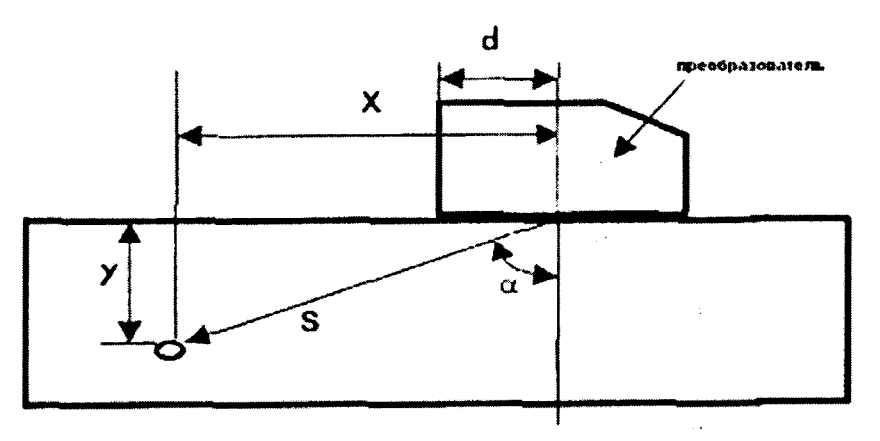

Рисунок 4 Определение координат дефекта при работе с наклонным преобразователем

Y - глубина залегания дефекта, X - расстояние от точки ввода до проекции дефекта на поверхность, S - расстояние по лучу, d - стрела преобразователя,  $\alpha$  - угол ввода

8.9.10 По данным из свидетельства о поверке на контрольный образец и используя номинальные значения местоположения точки ввода на преобразователе и его угол ввода  $\alpha$  (п. 8.9.2.1), по схеме на рисунке 4 вычислить номинальные значения  $Y_{HOM}$ ,  $X_{HOM}$  и  $S_{HOM}$ .

$$
Y_{\text{HOM}} = A - B \cdot \cos \alpha \tag{11}
$$

$$
X_{\text{HOM}} = A \cdot \text{tga} - B \cdot \sin \alpha \tag{12}
$$

$$
S_{\text{HOM}} = A / \cos \alpha - B \tag{13}
$$

 $12$ 

где А - глубина до центра отражателя из свидетельства о поверке, мм;

В - радиус отражателя из свидетельства о поверке, мм;

 $\alpha$  – угол ввода преобразователя, °.

8.9.11 Вычислить абсолютную погрешность измерения координат дефектов (Y, X, S) по формулам:

$$
\Delta Y = Y_{H3M} - Y_{H0M}, MM \tag{14}
$$

$$
\Delta X = X_{H3M} - X_{H0M}, MM \tag{15}
$$

$$
\Delta S = S_{H3M} - S_{H0M}, MM \tag{16}
$$

где Y<sub>изм</sub>, X<sub>изм</sub> и S<sub>изм</sub> - измеренные средние арифметические значения глубины залегания дефекта, расстояния от точки ввода до проекции дефекта на поверхность, расстояния по лучу, MM:

Y<sub>ном</sub>, X<sub>ном</sub> и S<sub>ном</sub> - номинальные значения глубины залегания дефекта, расстояния от точки ввода до проекции дефекта на поверхность, расстояния по лучу, мм.

8.9.12 Провести измерения со всеми преобразователями из комплекта.

8.9.13 Дефектоскоп считается прошедшим операцию поверки с положительным результатом, если при работе с наклонным преобразователем относительная погрешность измерения координат дефектов (Y, X, S) не превышает значения  $\pm$  10 %.

#### $\overline{9}$ ОФОРМЛЕНИЕ РЕЗУЛЬТАТОВ ПОВЕРКИ

9.1 Результаты поверки заносятся в протокол (рекомендуемая форма протокола поверки приведена в приложении Б к методике поверки). Протокол может храниться на электронных носителях.

9.2 При положительных результатах поверки оформляют свидетельство о поверке установленной формы в соответствии с приказом Минпромторга России от 02.07.2015 г. № 1815.

При отрицательных результатах поверки, дефектоскоп признается непригодным к 9.3 применению и на него выдается извещение о непригодности с указанием причин непригодности установленной формы в соответствии с приказом Минпромторга России от 02.07.2015 г. № 1815.

Исполнители:

Начальник отдела испытаний и сертификации ФГУП «ВНИИОФИ»

Начальник сектора МО НК отдела испытаний и сертификации ФГУП «ВНИИОФИ»

Инженер сектора МО НК отдела испытаний и сертификации ФГУП «ВНИИОФИ»

Д.С. Крайнов

А.В. Иванов

А.С. Воронков

## ПРИЛОЖЕНИЕ А

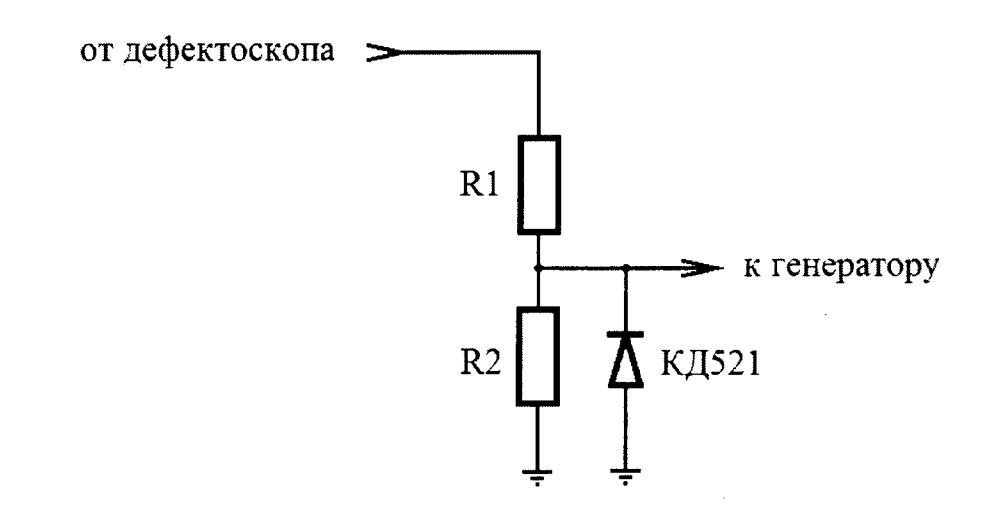

Согласующее устройство

Для защиты канала синхронизации генератора от высокого напряжения импульса возбуждения с выхода канала дефектоскопа, необходимо использовать согласующее устройство. Резисторы R1 и R2 подбираются таким образом, чтобы выходное напряжение соответствовало срабатыванию синхровхода генератора. Сумма сопротивлений R1+R2 должна быть не менее 20 кОм.

## ПРИЛОЖЕНИЕ Б

(Рекомендуемое)

## ПРОТОКОЛ№ поверки средства измерения

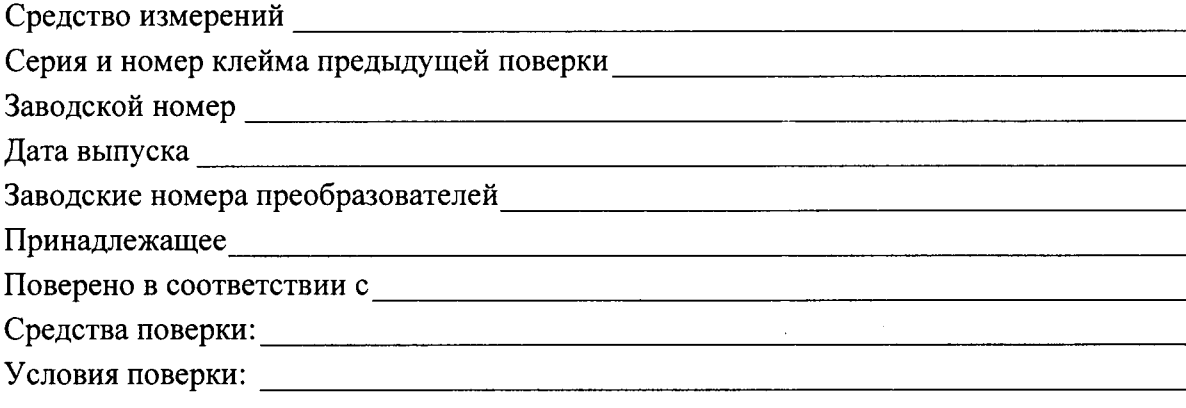

Дата поверки: При поверки:

## Результаты поверки

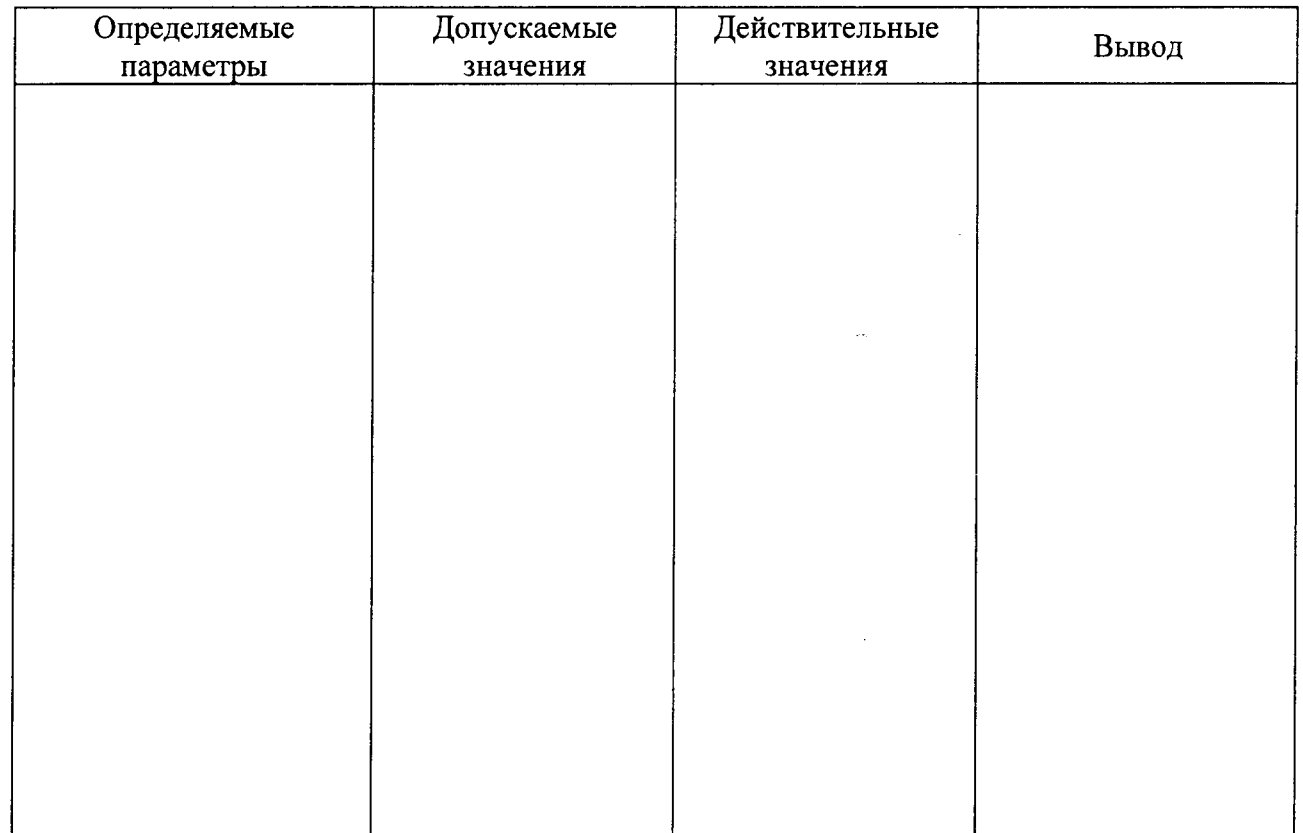

Заключение по результатам поверки: (дефектоскоп № \_\_\_\_\_\_ пригоден к эксплуатации или дефектоскоп не пригоден к эксплуатации по такому-то параметру)

 $\begin{picture}(180,10) \put(0,0){\line(1,0){10}} \put(10,0){\line(1,0){10}} \put(10,0){\line(1,0){10}} \put(10,0){\line(1,0){10}} \put(10,0){\line(1,0){10}} \put(10,0){\line(1,0){10}} \put(10,0){\line(1,0){10}} \put(10,0){\line(1,0){10}} \put(10,0){\line(1,0){10}} \put(10,0){\line(1,0){10}} \put(10,0){\line(1,0){10}} \put(10,0){\line($